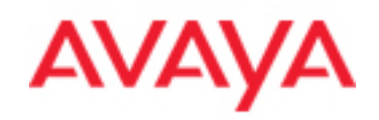

# Avaya Agile Communication Environment Cisco Unified Communications Manager Integration

Release: 2.2

Document Revision: 05.01

Number: NN10850-024

#### **Copyright © 2010 Avaya Inc. All Rights Reserved.**

While the information in this document is believed to be accurate and reliable, iexcept as otherwise expresslyagreed to in writing AYAYA PROVIDES THIS DOCUMENT "AS IS" WITHOUT WARRANTY OR CONDITION OFANY KIND, EITHER EXPRESS OR IMPLIED. The information and/or products described in this document are Subject to change without notice.

Avaya and the Avaya Logo are trademarks of Avaya Inc. and may be registered in certain jurisdictions. All trademarks identified by ®, TM or SM are registered marks, trademarks, and service marks,respectively, of Avaya Inc.

All other trademarks are the property of their respective owners.

## **Contents**

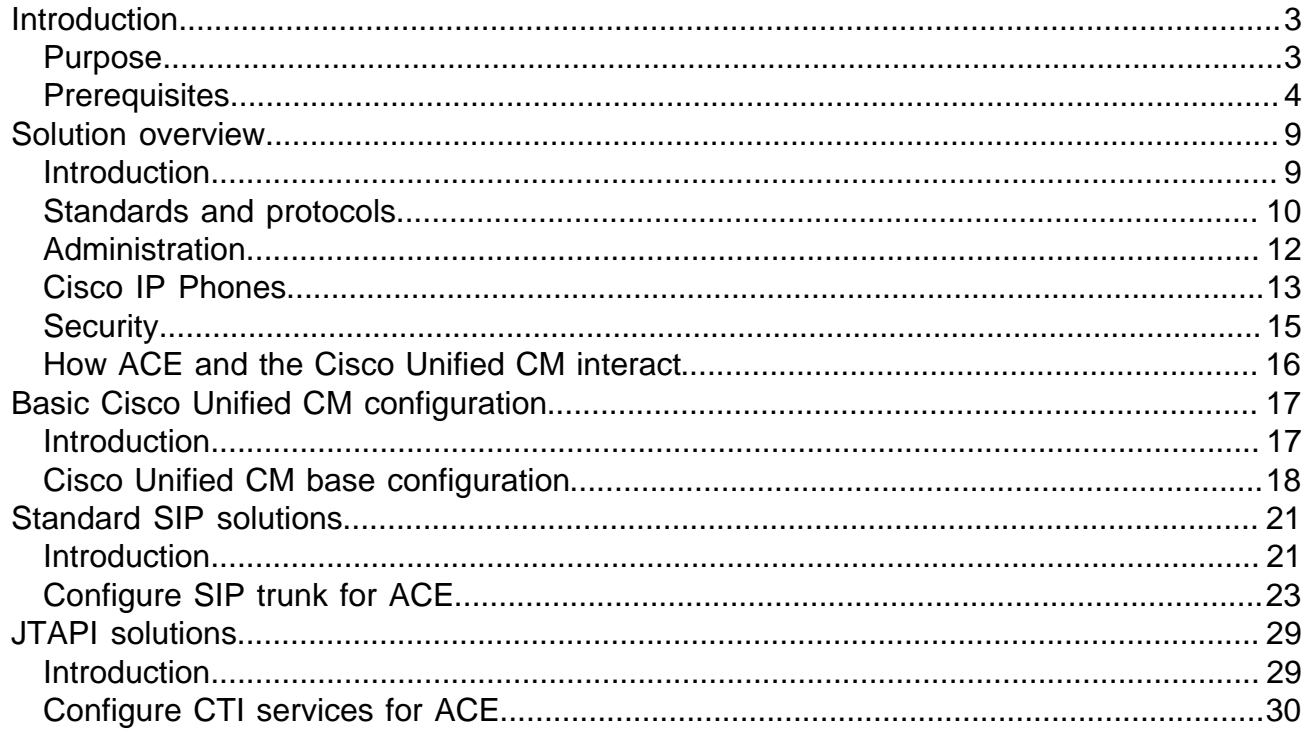

## <span id="page-4-0"></span>**Introduction**

### <span id="page-4-1"></span>**Purpose**

#### **Description**

Agile Communication Environment - Cisco Unified Communications Manager (NN10850-024) highlights the minimum Cisco Unified CM parameters that must be verified or addressed prior to integration with ACE. It assumes that the Cisco Unified CM is installed and fully operational. It also assumes that personnel have a basic understanding of Cisco Unified CM system architecture and programming methodology.

**Important**: This product does not replace ACE training or documentation. It is designed to augment training and documentation by providing focused topics related to ACE and Cisco Unified CM deployments. Refer to the Cisco documentation for more comprehensive information about programming a Cisco Unified CM system. Refer to the standard ACE documentation for tasks performed using the ACE GUI.

#### **Resources**

The resources for this product are:

- Agile Communication Environment Planning and Installation (NN10850-004)
- Agile Communication Environment Administration (NN10850-005)
- Agile Communication Environment Web Services (NN10850-007)

For information about Cisco products and documentation, see the Cisco website.

## <span id="page-5-0"></span>**Prerequisites**

#### **ACE knowledge requirements**

The following knowledge and skills are required.

- Working knowledge of the ACE solution, including purpose, design model, and benefits
- Working knowledge of ACE services and features
- Working knowledge of the basic purpose and characteristics of Service-Oriented Architecture (SOA) and Web Services and how they apply to an ACE solution
- Working knowledge of the key elements in the ACE reference architecture
- Working knowledge of platform operating requirements and supported configurations
- Working knowledge of supported operating systems
- Working knowledge of ACE platform software installation, upgrade, and uninstall procedures
- Working knowledge of the ACE operations, administration, management , and performance framework
- Working knowledge of the ACE security framework
- Ability to identify and use supported interfaces to perform procedures related to ACE configuration, administration, and management

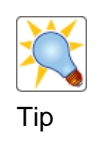

It is strongly recommended that you complete product-specific training before you begin integrating ACE with the CS 1000 system. Recommended training includes Course 8674AX, Agile Communication Environment Installation and Administration.

#### **Cisco Unified CM knowledge requirements**

- Working knowledge of voice and data communications
- Working knowledge of Internet Protocol and Voice over IP concepts and terminology, including standards and protocols, such as Media Gateway Control Protocol (MGCP), H.323, Session Initiation Protocol (SIP), Computer Telephony Integration (CTI), and Java Telephony Application Programming Interface (JTAPI)
- Working knowledge of Cisco Unified Communications solution hardware, software, and architecture
- Working knowledge of Cisco Unified Communications solution programming and provisioning
- Working knowledge of call routing and dialing plan requirements for a Cisco Unified Communications solution

#### - Page 6 - **Introduction**

#### **Deployment plan**

Research and document deployment requirements; for example:

- Scope of work:
	- o Project contacts
	- o Local safety requirements
	- o Deployment plan
	- o Defined roles and responsibilities.
	- o Milestones
	- o Verification plan
- Description of existing network infrastructure; for example:
	- o Type of network (campus, centralized, distributed, etc.)
	- o System types and software release
	- o Number and location of sites
	- o Number of users (per site)
	- o Number of users for various services (Click-to-Call, etc.)
	- o Configured end points and terminal devices
	- o Connectivity between network elements (standards and protocols used; trunk and route parameters, etc.)
	- o Products, services, and features used in the existing environment
	- o Dialing plans, IP addressing
- ACE core configuration requirements:
	- o Deployment type (Linux or Windows)
	- o Standalone or High Availability (HA)
	- o Number and placement of nodes
	- o Power fence (Linux HA only)
	- o Reliability/resiliency requirements
- ACE applications requirements:
	- o Applications to be deployed
	- o ACE requirements (users, groups, service providers)
	- o Hardware requirements
	- o Software requirements

## **Integration checklist Integration checklist**

Prior to the integration, document key solution parameters. Not all of the information applies to every solution being deployed; however, it is a best practice to document these parameters to reduce future rework.

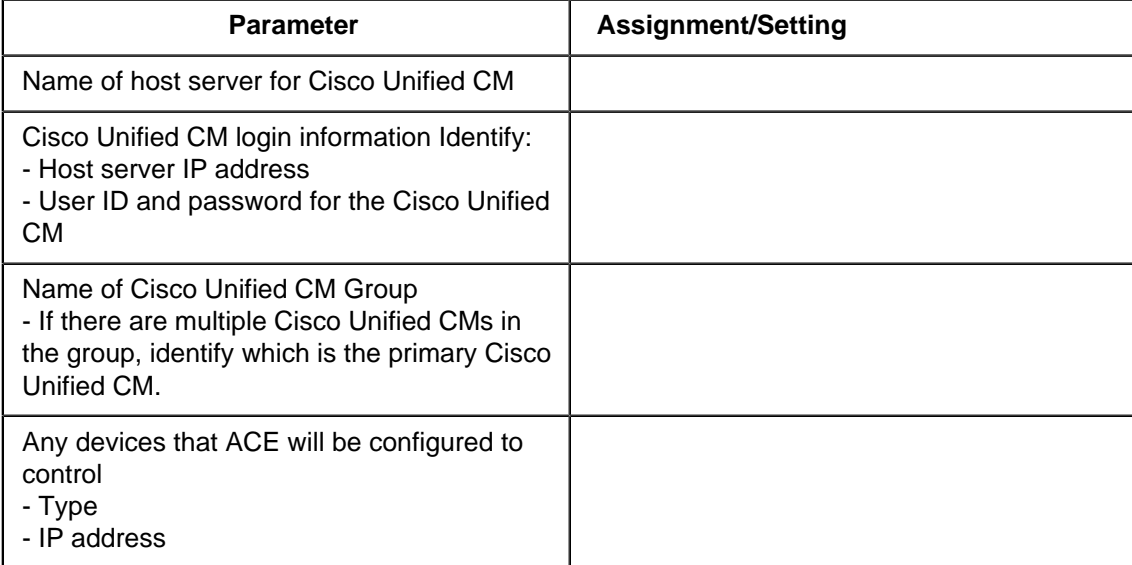

- Page 8 - Introduction

## <span id="page-10-0"></span>**Solution overview**

### <span id="page-10-1"></span>**Introduction**

#### **Purpose**

It is important to have a working knowledge of Cisco Unified Communications Manager (CM) operations and functiionality prior to integration with the Agile Communication Environment (ACE).This module provides an overview of the Cisco Unified CM solution, including standards and protocols, administration, IP Phone portfolio, and security. It also highlights how ACE and the Cisco Unified CM system interact.

#### **Resources**

Recommended resources are listed below.

- Agile Communication Environment Overview (8672W)
- Agile Communication Environment Planning and Installation (NN10850-004)
- Agile Communication Environment Administration (NN10850-005)
- Agile Communication Environment Web Services (NN10850-007)

#### **Cisco Unified CM fundamentals**

Cisco Unified Communications Manager is the software call-processing component of a Cisco Unified Communications solution. The Cisco Unified CM is hosted on a supported server and provides signaling and call-control services to Cisco and third-party applications. Cisco gateways enable communications with non-IP telecommunications devices.

The Cisco network can include one or more Cisco Unified CMs. The Cisco Unified CMs are organized logically by **groups**. A group can contain from one to three Cisco Unified CM systems, which are prioritized in a list. The first system is designated as primary, the second is secondary, and the third is backup.

IP Phones **register** to the primary Cisco Unified CM, which is configured to provide the call processing and signaling functions. In a multi-Cisco Unified CM network, if registration is not successful the IP Phones attempt to register to the next Cisco Unified CM in the group (secondary), and so on, until registration is successful.

IP Phones and other devices with common characteristics are organized logically into **device pools** for programming convenience. For example, IP Phones might be organized in device pools by bandwidth requirements. Intranet IP Phones might be assigned to a device pool configured for the G.711 CODEC, while extranet IP Phones might be assigned to a device pool configured for the G.729 CODEC.

### <span id="page-11-0"></span>**Standards and protocols**

#### **Session Initiation Protocol**

Session Initiation Protocol (SIP) allows IP-capable end points to create media sessions, such as phone calls, with each other. In a SIP environment, the signaling protocol is a peer-to-peer signaling protocol that creates, modifies, and terminates sessions over an IP network. SIP uses a media-description language and has a HyperText Transfer Protocol (HTTP)-like structure, which makes it easy to read and comprehend.

SIP clients traditionally use TCP and UDP port 5060 to connect to SIP endpoints, including SIP servers. Telephony systems use SIP in setting up and tearing down voice or video calls. However, SIP also offers session initiation for applications such as Event Subscription and Notification and Terminal mobility.

SIP is defined by the Engineering Task Force (IETF). For more information, go to [www.ietf.org](http://www.ietf.org/).

#### **SIP core signaling services**

SIP does exactly what its name implies: it allows two (or more) end points to initiate a media session, such as a phone call or video conference. To allow IP end points to create media sessions. SIP provides five core signaling services:

- 1 SIP allows end points to locate other end points. Those other end points can be on the same LAN, across the WAN, or they can be stationary or mobile. However, if you are placing a call on your IP Phone, SIP's job is to locate the person you are trying to reach.
- 2 SIP invites end points into sessions. Once SIP has located the other end point, it contacts that end point to determine whether that end point is willing to enter a session. If you are placing an IP phone call to another IP phone, SIP will make the phone at the other end ring. If the user picks up, he or she has accepted the session.
- 3 Once both end points have accepted the session, SIP allows those end points to exchange media information in order to establish the session. For a VoIP call this information includes messages about the CODECs the end points are going to use, and whether or not they use encryption and authentication. All this happens in a split-second: the end points connect to each other to figure out whether they can talk to each other before you hear the "Hello?" from the other end of the line.
- 4 SIP also allows you to modify existing sessions, such as allowing you to conference in a third person in the middle of your call.
- 5 SIP tears down existing sessions at the appropriate time. When you are in an IP-based call and you hang up, SIP sends a BYE message that ends the session.

## **CTI and JTAPI CTI**

Computer telephony integration (CTI) enables you to leverage computer-processing functions while making, receiving, and managing telephone calls. CTI applications allow you to perform such tasks as retrieving customer information from a database on the basis of information that caller ID provides. CTI applications can also enable you to use information that an interactive voice response (IVR) system captures, so the call can be routed to the appropriate customer service representative so the information is provided to the individual who is receiving the call.

#### **JTAPI**

Java Telephony Application Programming Interface (JTAPI) is a Java-based programming interface for computer telephony applications.

As defined by SearchNetworking.com: "JTAPI consists of a set of language packages. The core package provides the basic framework for simple Telephony processes such as placing a call, answering a call, and dropping a call. Several extension packages provide additional telephony features. JTAPI is interoperable across various computer platforms. JTAPI is similar to Microsoft and Intel's Telephony Application Programming Interface (TAPI). JTAPI was developed in 1996 by a working group of computer and telecommunications companies including Intel, Lucent, Nortel Networks, Novell, and Sun Microsystems."

JTAPI is leveraged for selected web service because it is a more robust technology than SIP alone.

## <span id="page-13-0"></span>**Administration**

#### **Description**

The Cisco Unified Communications Manager (CM) software is installed on a supported server, which acts as the database server. The Cisco Unified Communications CM Administration webbased graphical user interface (GUI) is used for Operations, Administration, and Management (OAM) functions. Comprehensive online help is accessible from each page.

**Important**: Cisco Unified Communications CM Administration GUI is not accessed from the host server. It is accessed from a separate PC that is running a supported web browser.

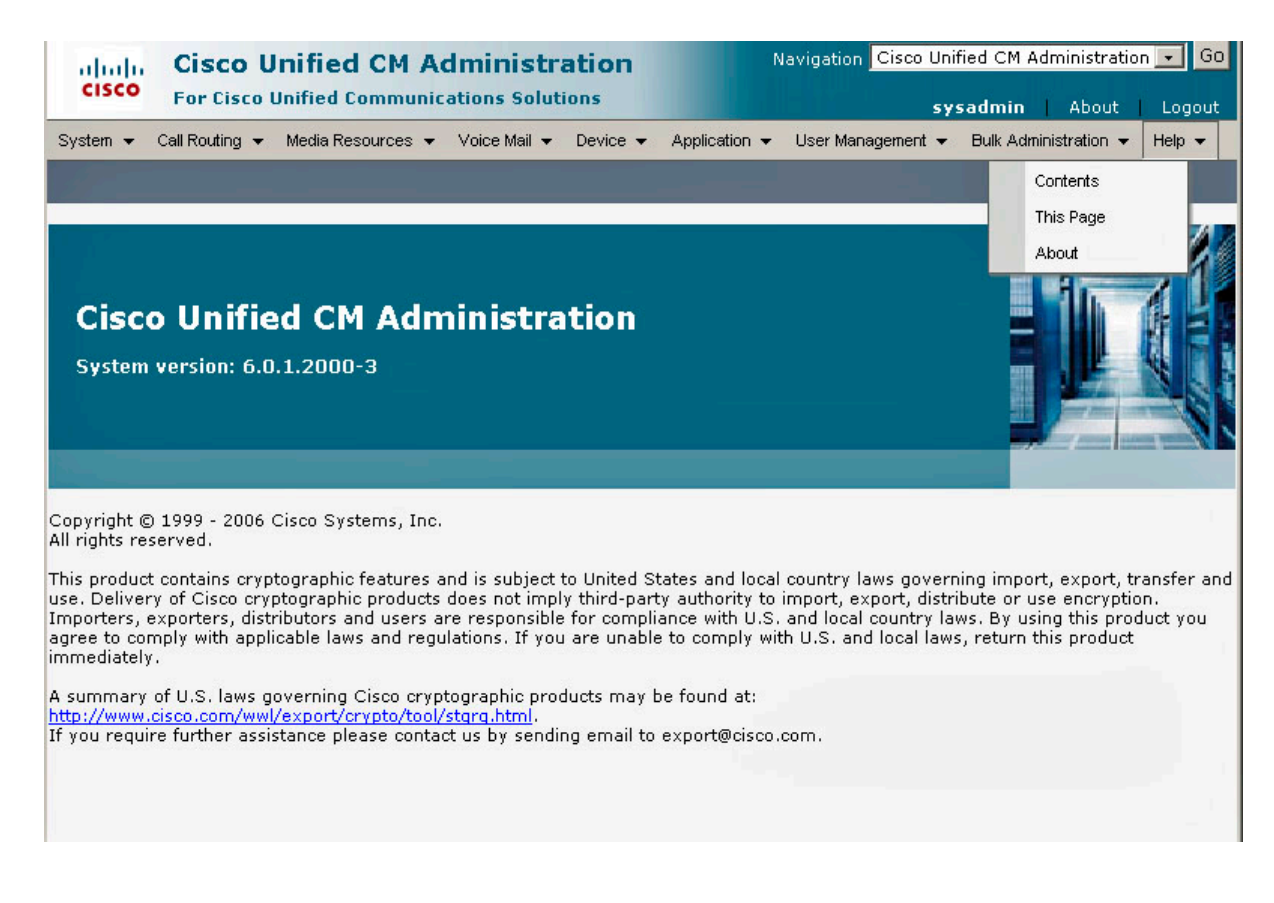

## <span id="page-14-0"></span>**Cisco IP Phones**

#### **Description**

It is assumed that the IP Phones that ACE will control are already configured and operational. It is important, however, to have a basic understanding of the Cisco Unified IP Phone types, operation, and administration. This section provides a brief overview.

Cisco Unified IP Phones use the customer IP data network to communicate with the Cisco Unified CM. These devices are added to the Cisco Unified CM database manually or automatically using the auto-registration function. Note that the auto-registration is recommended only in small configurations or testing lab.

The Cisco Unified IP Phone portfolio includes a wide range of devices, including third-party SIP phones, H.323 clients, and CTI ports used for Cisco virtual devices (such as the Cisco SoftPhone and Cisco Unified Auto-Attendant), the Cisco ATA 186 telephone adapter, and the Cisco IP Communicator.

Cisco Unified IP Phones register to the primary Cisco Unified CM, which is configured to provide the call processing and signaling functions. In a multi-Cisco Unified CM network, if registration is not successful the IP Phones attempt to register to the next Cisco Unified CM in the group (secondary), and so on, until registration is successful.

#### **Cisco phone administration**

Cisco phones are configured using the Cisco Unified CM interface. Many fields are preconfigured with common settings that can be changed, as needed.

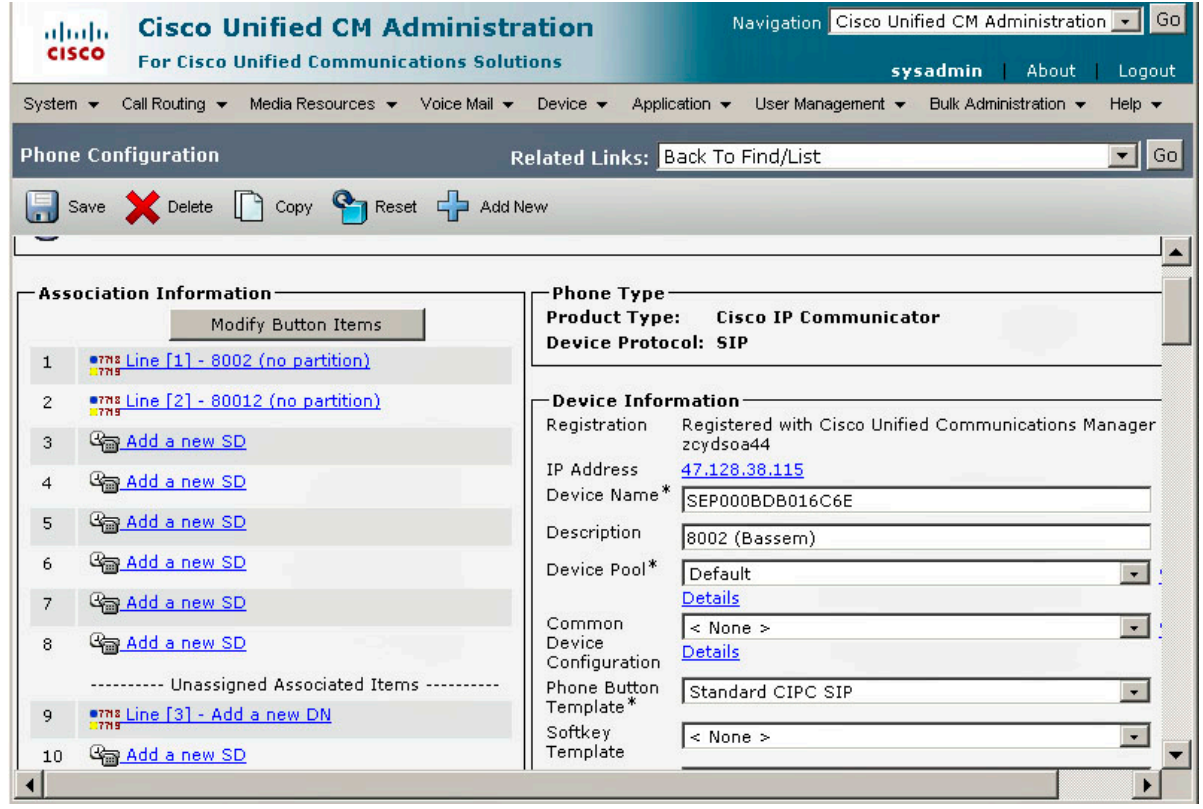

## **Cisco Unified CM device pools Cisco Unified CM device pools**

IP Phones and other devices with common characteristics are organized logically into device pools for programming convenience. In the example, there are three device pools:

- **G711\_Pool\_JD**: Configured for devices that use the G711 CODEC, which is typically used for intranetwork calls
- **G729**: Configured for devices that use the G729 CODEC, which is typically used for internetwork calls
- **Default**: Configured for all remaining devices

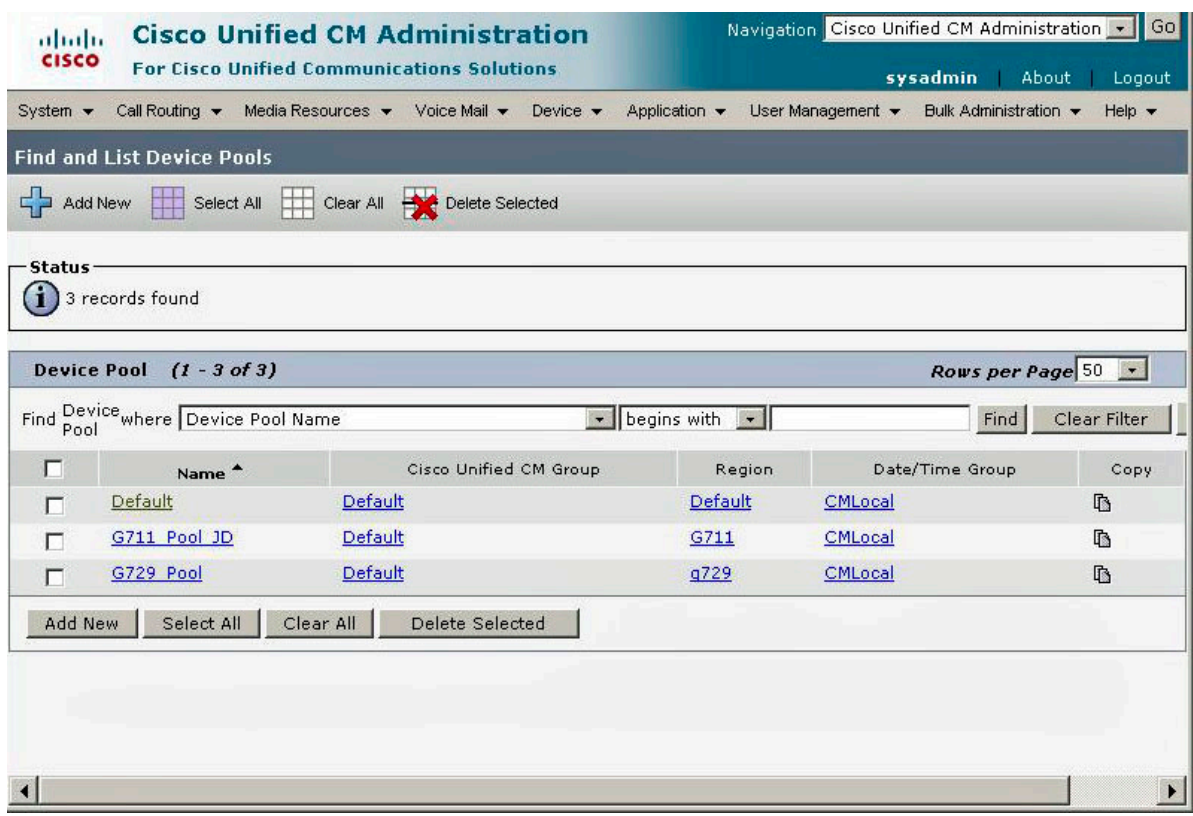

## <span id="page-16-0"></span>**Security**

#### **Description**

The ACE solution deployed in a private internal network that is protected through the web server in the demilitarized zone (DMZ). An HTTPS interface is supported between ACE and the web servers connected through the Web Services interface. Data is encrypted and ACE server authentication is provided to the clients over this interface.

The Service Provider interfaces do not need to be secured, as long as the enterprise internal network is considered a trusted network. The network servers on the Service Provider interface are also located in the internal network and isolated though firewalls/network address translation (NAT) and/or Session Border Controllers (SBCs).

The port assignments that the customer can use to set up the firewall rules/NAT equipment are described in Nortel Agile Communication Environment Planning and Installation (NN10850-004).

#### **SIP trunk security**

Cisco Unified CM Administration groups security-related settings for the SIP trunk to allow you to assign a single security profile to multiple SIP trunks. Security-related settings include device security mode, digest authentication, and incoming/outgoing transport type settings. You apply the configured settings to the SIP trunk when you choose the security profile in the Trunk Configuration window.

Installing Cisco Unified Communications Manager provides a predefined, non secure SIP trunk security profile for autoregistration. To enable security features for a SIP trunk, configure a new security profile and apply it to the SIP trunk. If the trunk does not support security, choose a non secure profile.

Only security features that the SIP trunk supports display in the security profile settings window.

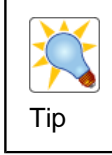

It is assumed that the existing customer infrastructure has been engineered in accordance with established corporate security practices.

## <span id="page-17-0"></span>**How ACE and the Cisco Unified CM interact**

## **Example Cisco Unified CM deployment Example Cisco Unified CM deployment**

The figure provides a simplified view of a Cisco Unified CM deployment.

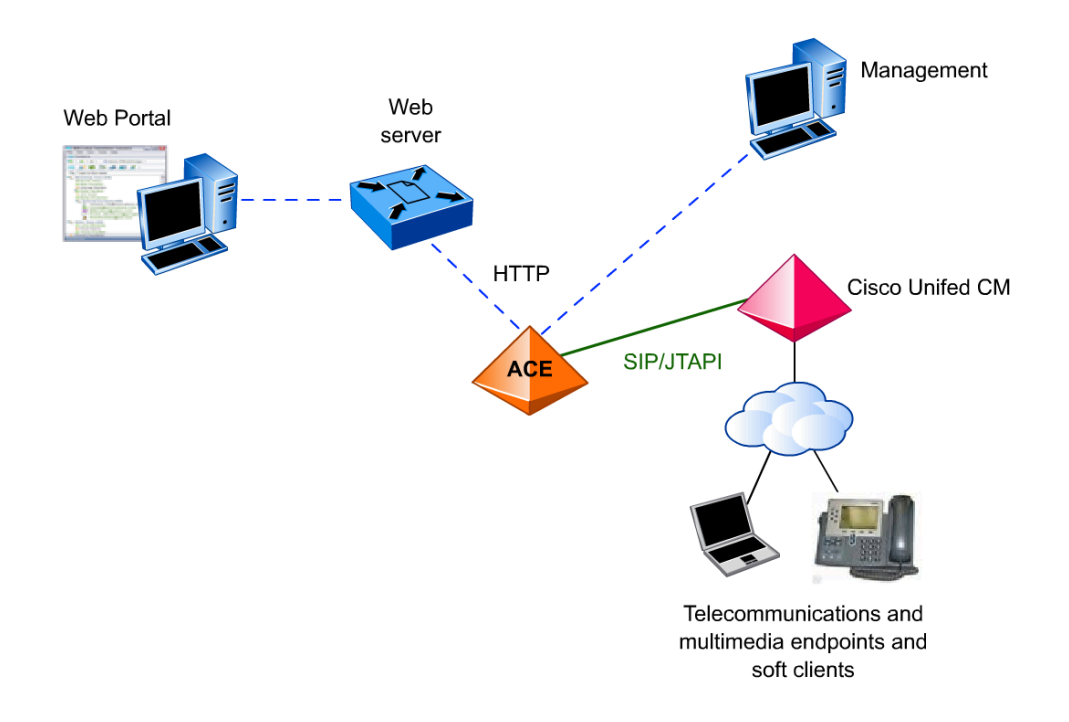

## <span id="page-18-0"></span>**Basic Cisco Unified CM configuration**

## <span id="page-18-1"></span>**Introduction**

#### **Purpose**

Prior to integration with the Agile Communication Environment (ACE), the Cisco Unified Communications solution must be installed, configured correctly, and fully operational.

This module reviews baseline configuration requirements that must be met and provides information on how to confirm that the Cisco Unified Communications solution meets the baseline configuration requirements.

#### **Cisco Unified CM baseline checklist**

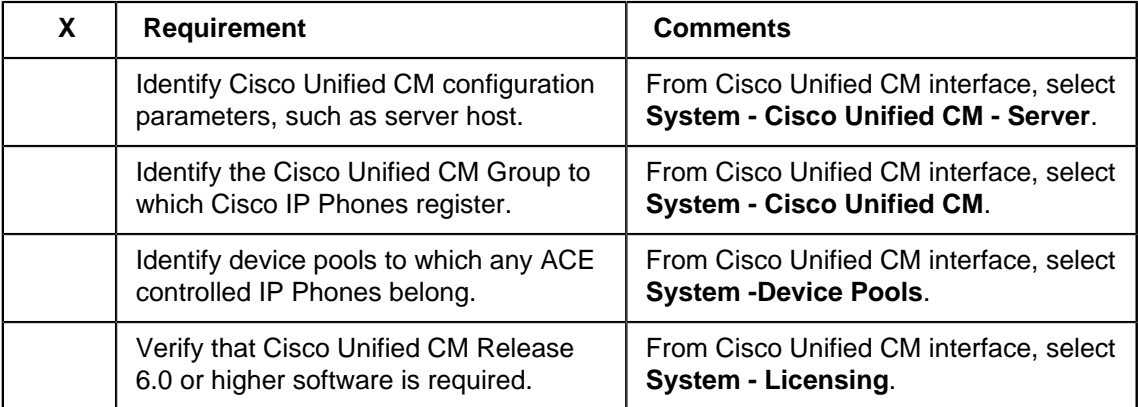

## <span id="page-19-0"></span>**Cisco Unified CM base configuration**

## **Cisco Unified CM configuration Cisco Unified CM configuration**

The Cisco Unified CM Configuration window displays basic confirmation parameters for a selected Cisco Unified CM.

The windows shows the configuration for the Cisco Unified CM that is hosted on the server **zcydsoa44**. From this example, you can see that 114 devices register to Cisco Unified CM. The Computer Telephony Integration (CTI) is configured, and that autoregistration of new phones (automatic assignment of Directory Number) is disabled.

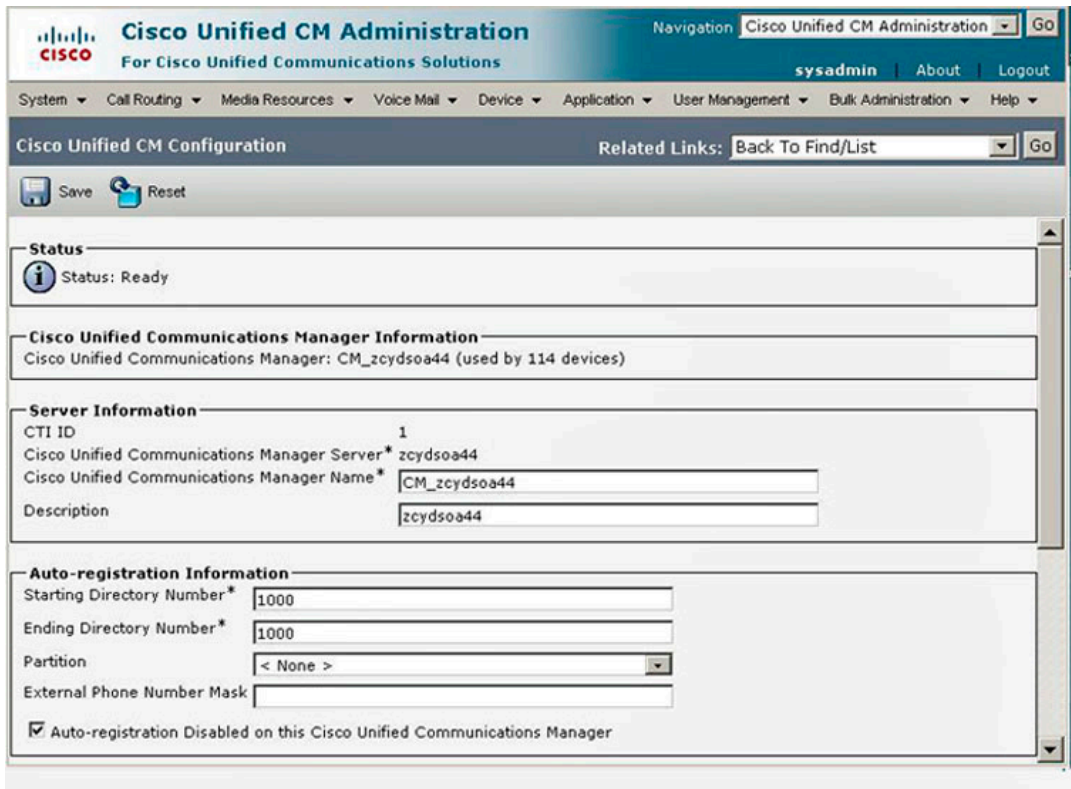

## **Cisco Unified CM group configuration**

The Cisco network can include one or more Cisco Unified CMs. The Cisco Unified CMs are organized logically by groups. A group can contain from one to three Cisco Unified CM systems, which are prioritized in a list. The first system is designated as primary, the second is secondary, and the third is backup.

In the example, the group has one Cisco Unified CM. Assigned devices register to this Cisco Unified CM.

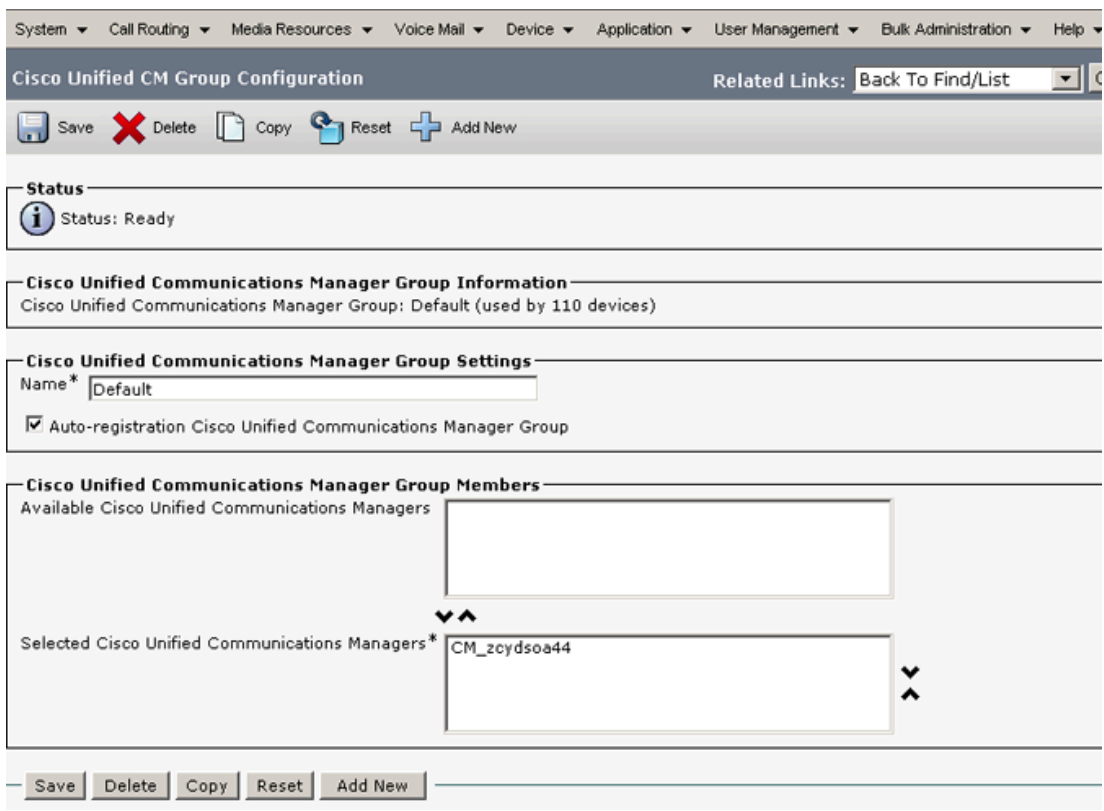

## **Cisco Unified CM License Unit Report Cisco Unified CM License Unit Report**

When deploying a solution, it is important to make sure that the system software issue and release meets the minimum requirement for the solution. The Cisco Unified CM License Unit Report window displays the number of equipped software release. It also displays the authorized, used and remaining number of phone and node licenses.

The following Cisco Unified CM License Unit Report shows that the Release 6.0 software is installed, which ACE requires at a minimum. The other parameters are for Cisco engineering purposes and are relevant for ACE integration planning.

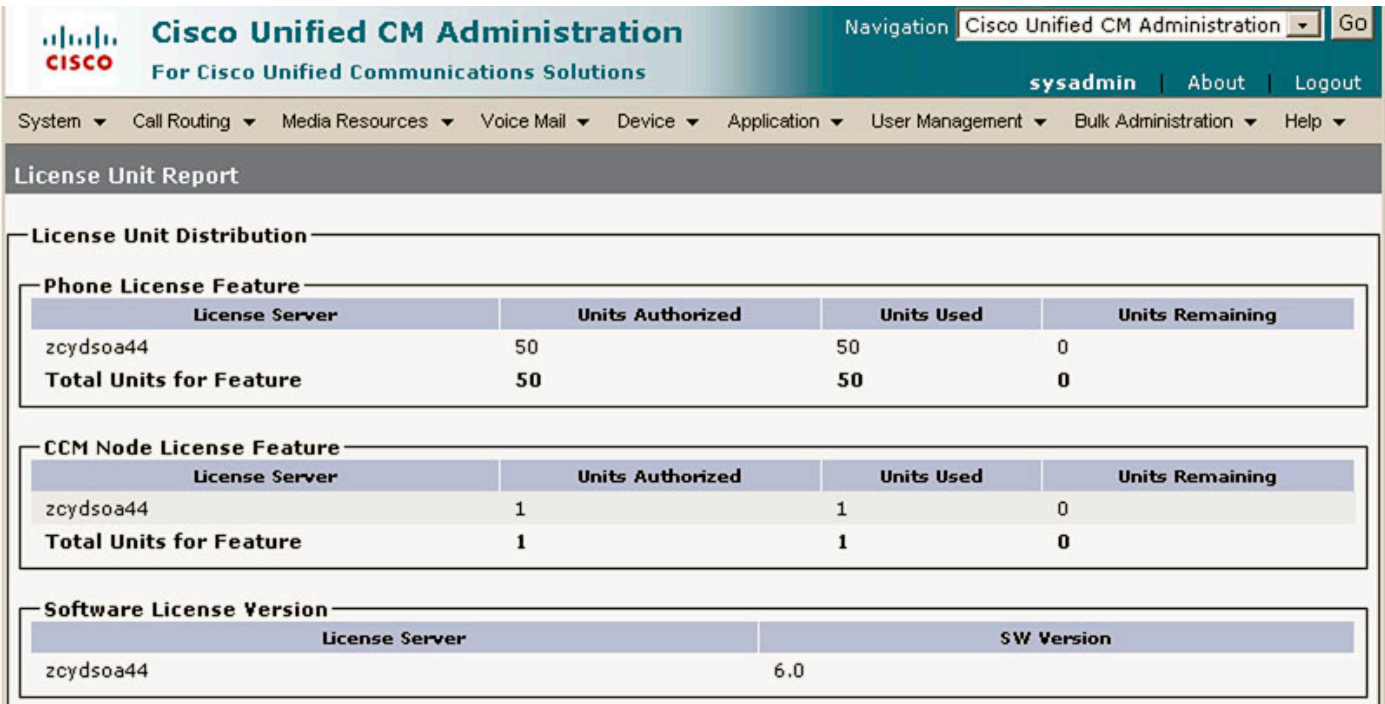

## <span id="page-22-0"></span>**Standard SIP solutions**

## <span id="page-22-1"></span>**Introduction**

#### **Purpose**

This module reviews Cisco Unified CM configuration guidelines for the following ACE services, which require the CCM SIP service provider. For detailed support requirements, see Agile Communication Environment Administration (NN10850-005).

#### **CCM SIP service provider fundamentals**

The ACE CCM SIP service provider is used for services where the ACE acts as the Backto-Back User Agent (B2BUA) for both ends of a Session Initiation Protocol (SIP) call. The CCM SIP service provider enables ACE to facilitate calls between endpoints, from call establishment to termination. B2BUA is defined in Request for Comments (RFC) 3261, SIP: Session Initiation Protocol. For more information, see the Internet Engineering Task Force website, [www.ietf.org](http://www.ietf.org/).

Third Party Call Control (v3) requires a media terminal to provide call treatment, such as announcements used for ringback tone and recorded announcements. The supported media terminal is the Interactive Communications Portal (ICP). ICP is a software solution that supports SIP for call processing and signaling, as well as multimedia conferencing for audio and video streams in large and small conferences. For more information, see Media Application Server and Interactive Communications Portal Fundamentals (NN44471-101).

## **SIP checklist SIP checklist**

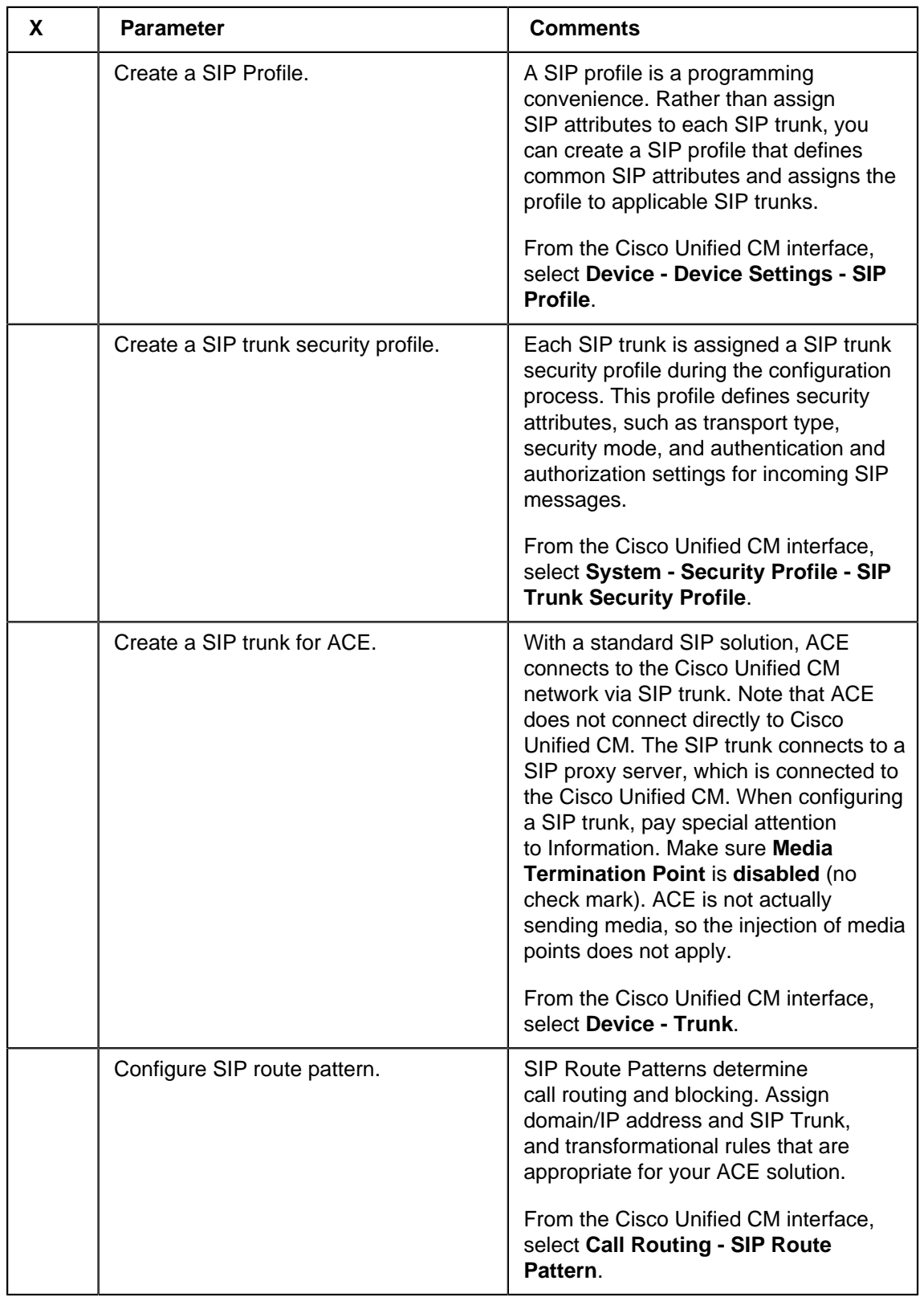

## <span id="page-24-0"></span>**Configure SIP trunk for ACE**

## **SIP profile SIP profile**

SIP profiles are a programming convenience that enable you to assign common SIP attributes to devices; for example, timers, Universal Resource Indicators (URI) for call features (Call Pickup, Meet Me, Call Forward, Abbreviated Dial, etc.), Start and Stop Media Ports.

SIP profiles are created from the Cisco Unified CM interface (**Device - Device Settings - SIP Profile** - **Add New**). Many fields are pre-populated with default settings suitable for many SIP solutions. The SIP profile contains some standard entries that cannot be deleted or changed.

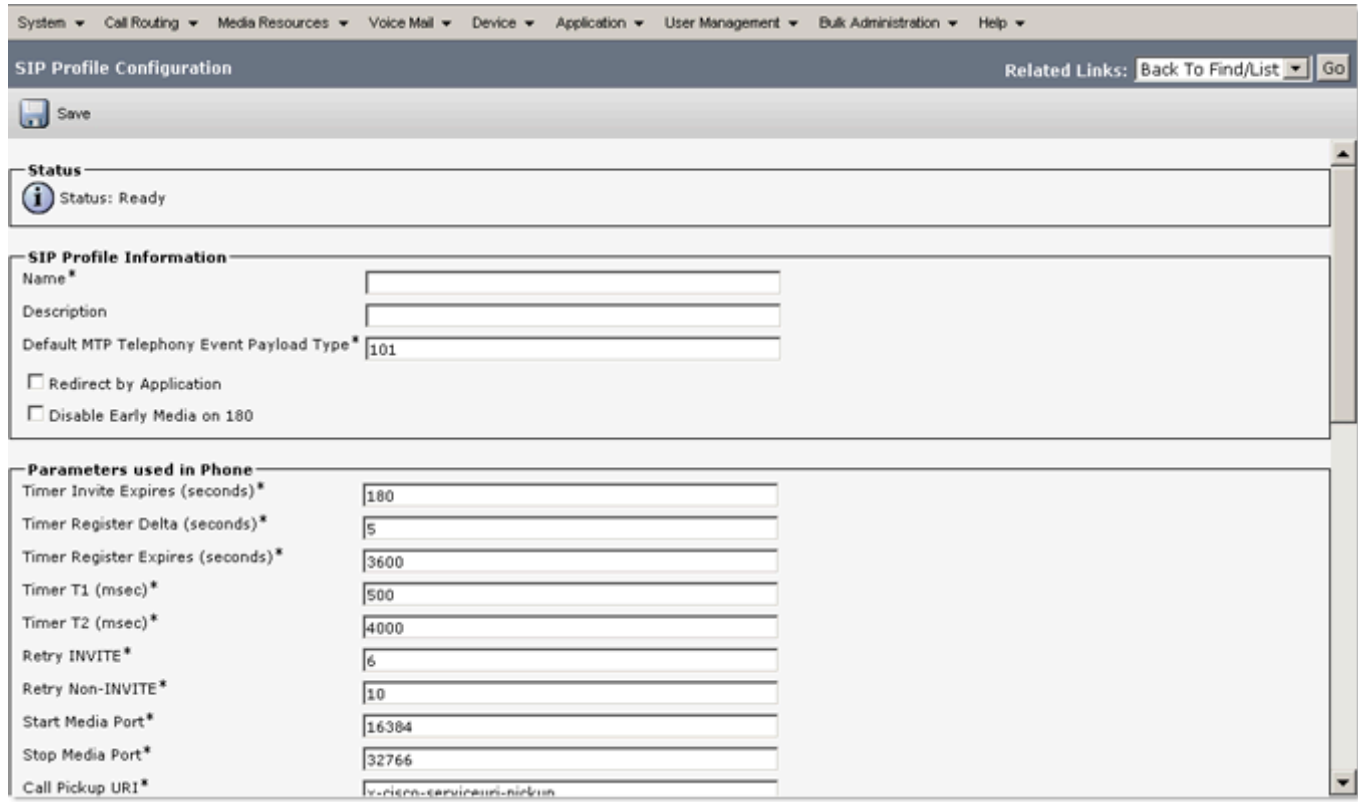

## **SIP trunk security profile SIP trunk security profile**

Each SIP trunk must be assigned a SIP trunk security profile, created previously using the Cisco Unified CM interface (**System - Security Profile - SIP Trunk Security Profile** - **Add New**).

By default, the window is pre-populated with settings that are suitable for many solutions. Commonly addressed fields are highlighted in the example. Pay special attention to the Device Security Mode field. Choose the setting appropriate for your environment.

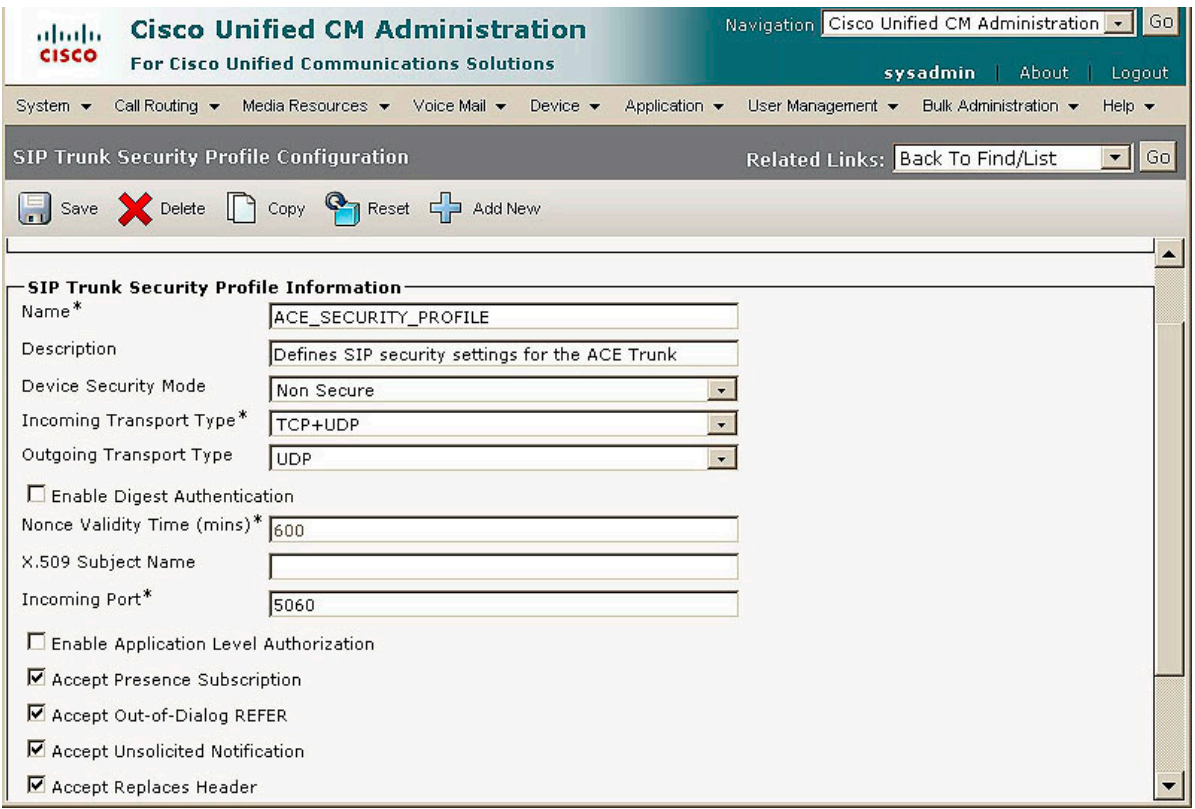

## **SIP trunks SIP trunks**

SIP trunks are created using the Cisco Unified CM interface (**Device - Trunk** - **Add New**). The window is divided into multiple sections. Many trunk configuration fields have pre-defined settings that are suitable for many SIP environments but can be changed, as needed.

**Important**: In the Device Information section (shown below), make sure **Media Termination Point** is **disabled** (no check mark). ACE is not actually sending media, so this the injection of media points does not apply.

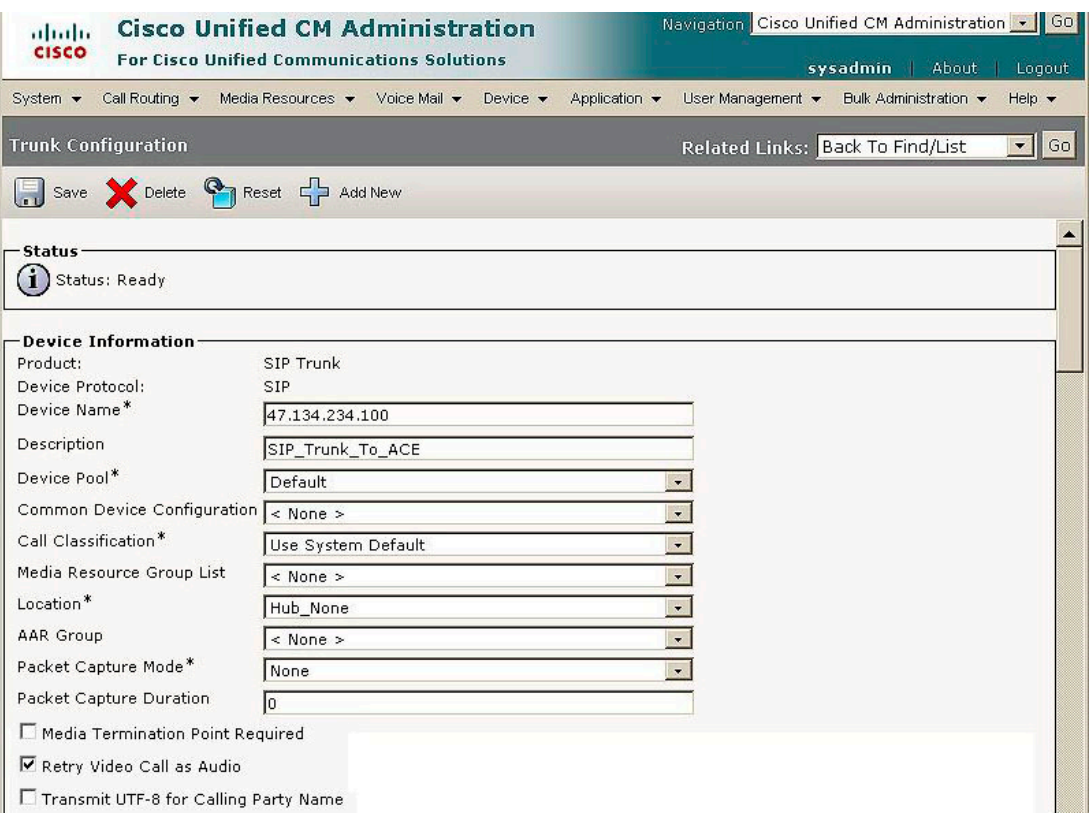

## **SIP trunks - continued SIP trunks - continued**

Within the SIP Information section, be sure to assign the appropriate SIP Profile and SIP Trunk Security Profile (defined previously).

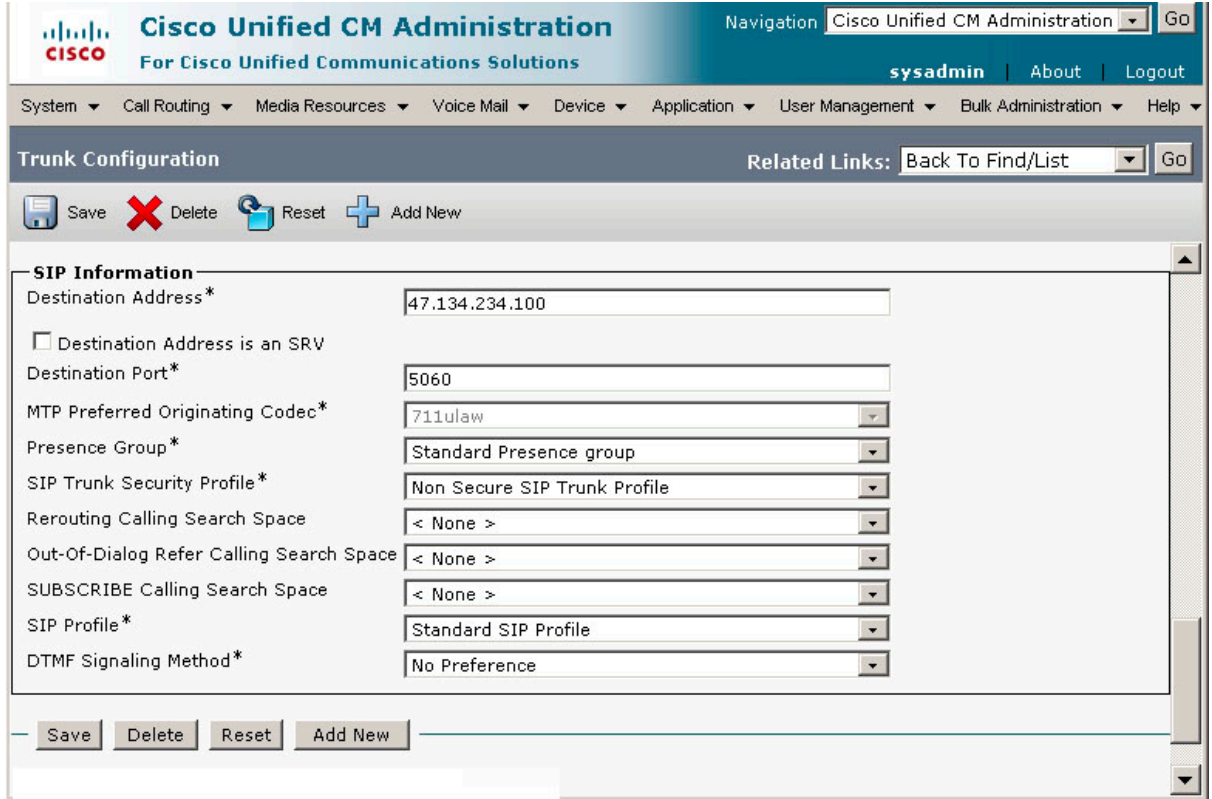

#### **SIP Route Pattern**

The SIP Cisco Unified CM refers to SIP Route Patterns to determine call routing and blocking. As part of the SIP Route Pattern configuration, a domain name/IP address is associated with a specific SIP trunk. Calls presented to this domain name/IP address are routed through the specified SIP trunk.

SIP Route Patterns are configured using the Cisco Unified CM Administration interface (**Call Routing - SIP Route Pattern - Add New**. Some commonly addressed SIP Route Pattern parameters are:

- **Pattern Usage**: Domain routing or IP Address routing (mandatory)
- **Pattern**: Domain, sub-domain, IP address, or IP subnetwork (mandatory)
- **Description**: Description of route pattern (optional)
- **SIP Trunk**: SIP trunk to which the SIP route pattern is associated (mandatory)
- **Important**: You must configure at least one SIP Profile and SIP Trunk before you can configure a SIP route pattern

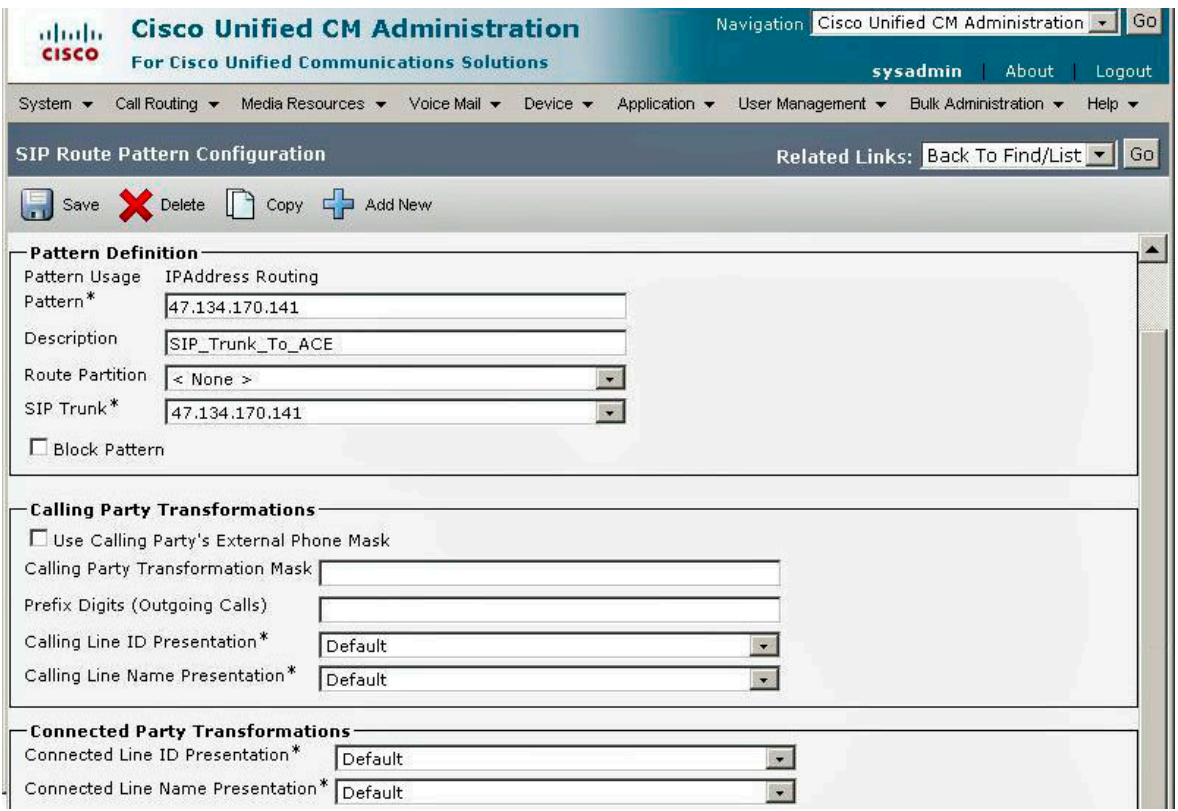

## <span id="page-30-0"></span>**JTAPI solutions**

### <span id="page-30-1"></span>**Introduction**

#### **Purpose**

This modules reviews Cisco Unified CM configuration guidelines for the Agile Communication Environment (ACE) Call services, which require JTAPI.

The CCM JTAPI service provider is used for services where the ACE controls a Computer Telephony Integration (CTI)-capable terminal on the Cisco Unified CM system. This enables ACE to send control messages to the terminal to perform various functions, such as establish calls and obtain presence information.

For detailed support requirements, see Agile Communication Environment Administration (NN10850-005).

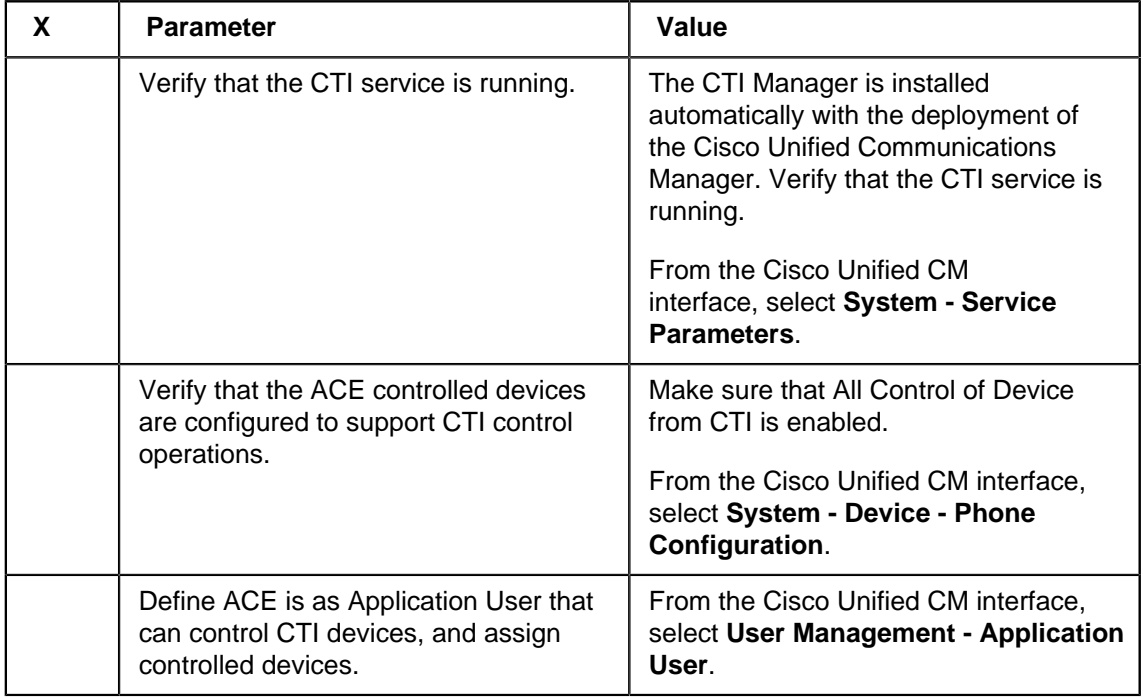

#### **JTAPI checklist**

## <span id="page-31-0"></span>**Configure CTI services for ACE**

## **CTI Manager CTI Manager**

Within the Cisco Unified CM network, a special software program called the CTI Manager provides the interface for CTI applications. The CTI Manager is installed automatically during the initial setup of the Cisco Unified CM.

To verify that the service is active, select **System - Service Parameters** and then select **Cisco CTI Manager** from the Service drop list. In the example, the Cisco CTI Manager is active.

#### **Service Parameter Configuration - CTI Manager**

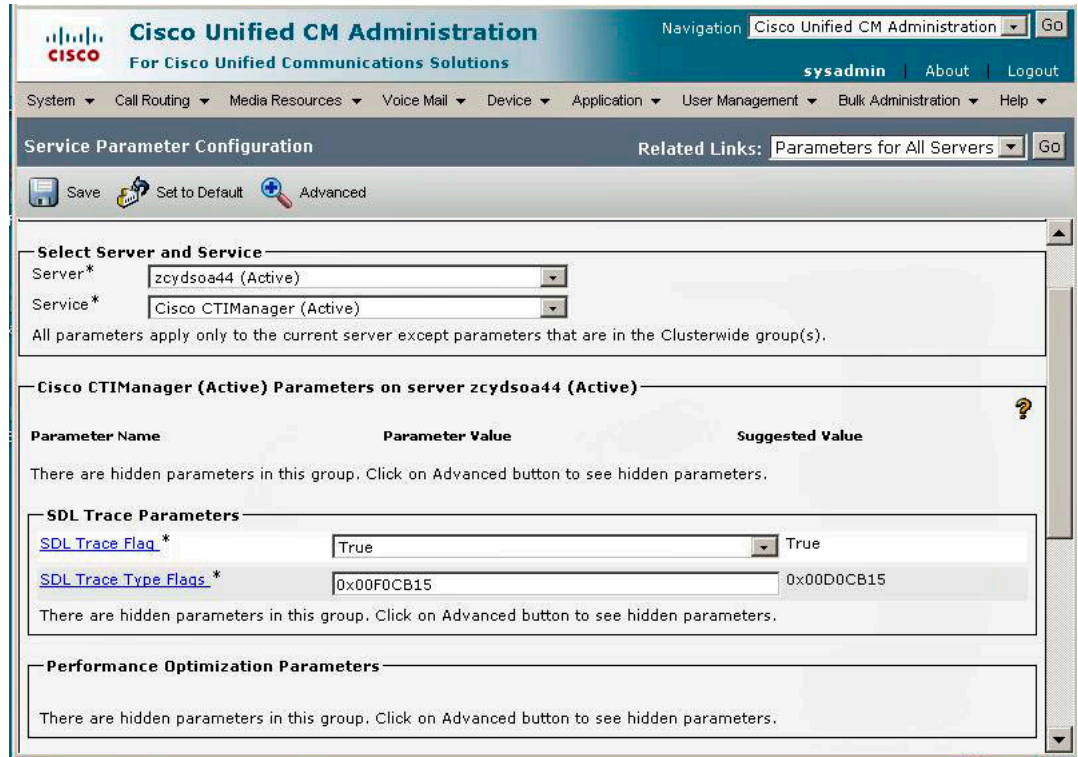

#### **Allow Control of Device from CTI**

The **Allow Control of Device from CTI** option must be enabled on each device (phone) that ACE will monitor and control; for example, a Cisco Unified Personal Communicator softphone. To verify the phone's configuration, complete these steps from the Cisco Unified CM interface.

- 1. Select **Device Phone**. The Find and List Phones window appears.
- 2. Select a device from window; for example, a **CICP** (Cisco IP Communicator). A corresponding page appears.

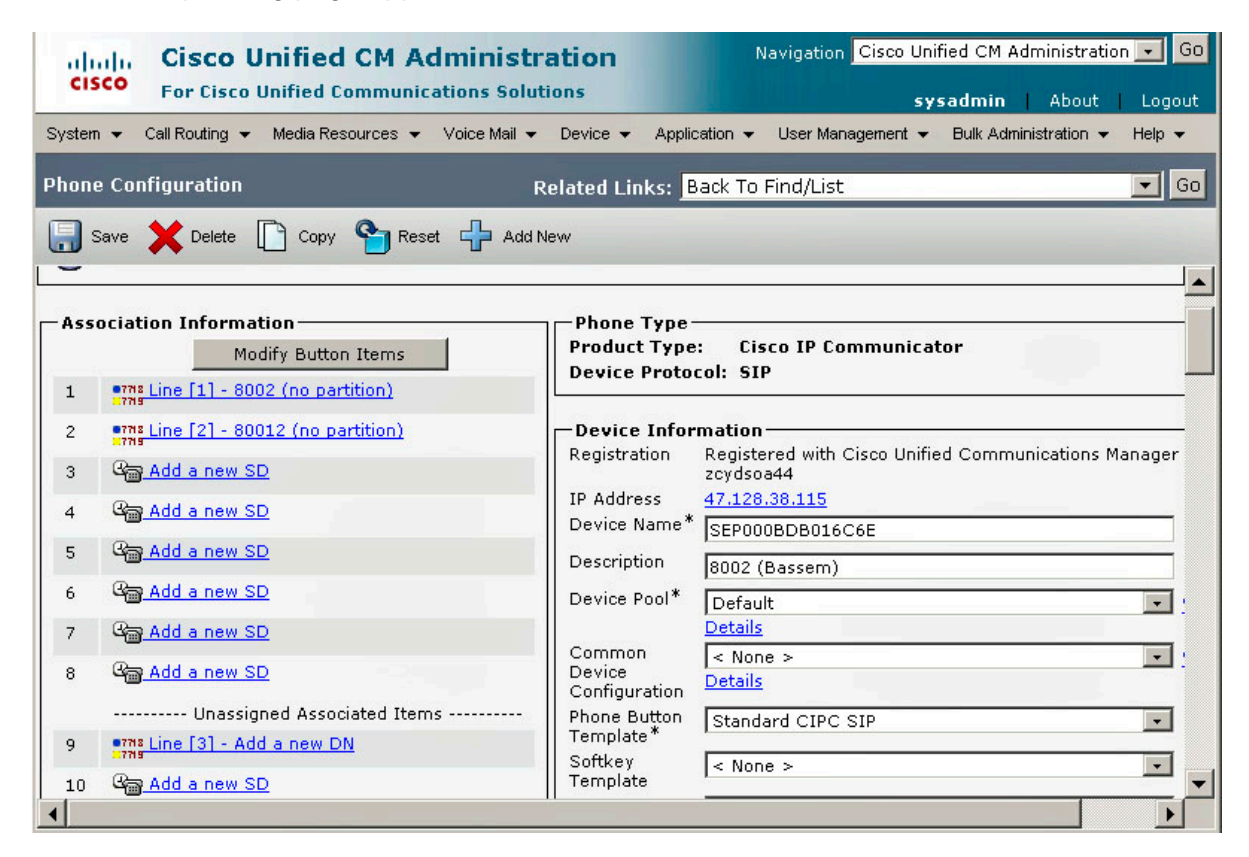

3. Scroll to the bottom of the Device Information section, and verify that the **Allow Control of Device from CTI** box is checked.

#### - Page 32 - JTAPI solutions

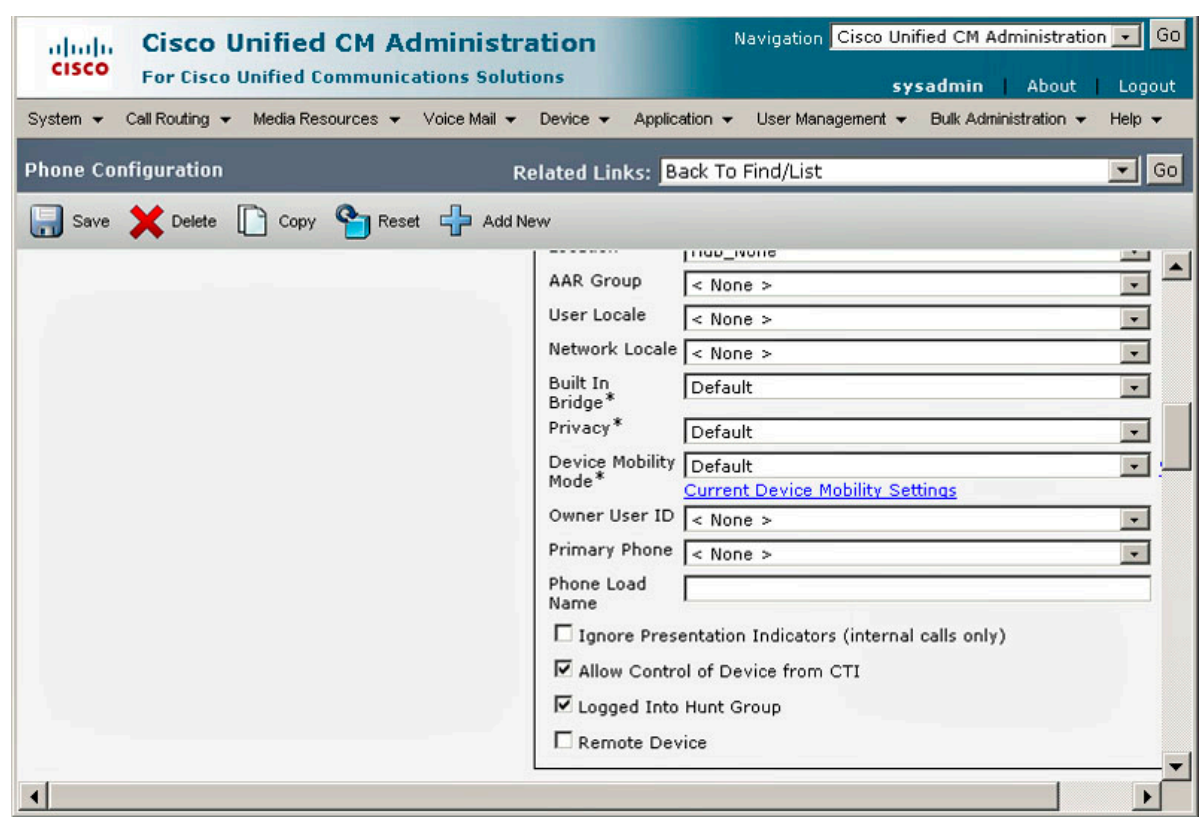

## **ACE Application User ACE Application User**

Configure ACE as Application User using the Unified CM interface (**User Management** - **Application User**). The Application User Configuration window is divided into multiple sections. In the top section, Application User Information, enter general information about ACE.

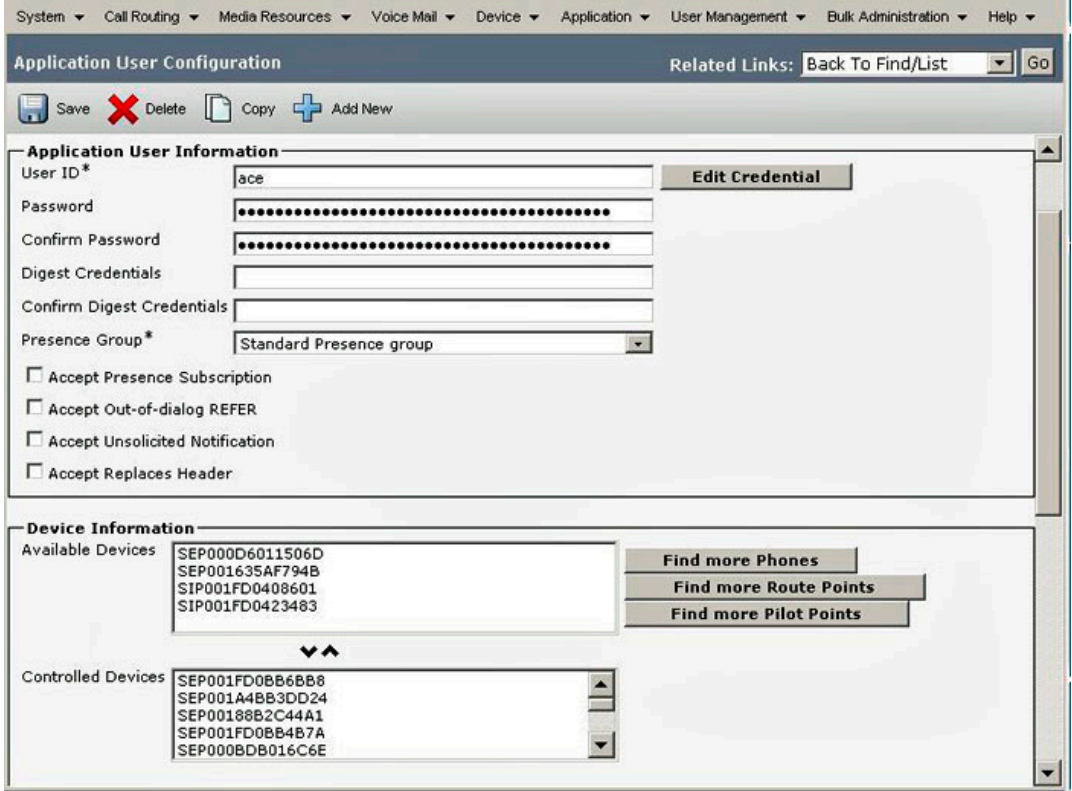

## **Device Information Device Information**

In the Device Information section of the Application User Configuration window, assign the devices (IP Phones) that are ACE controlled.

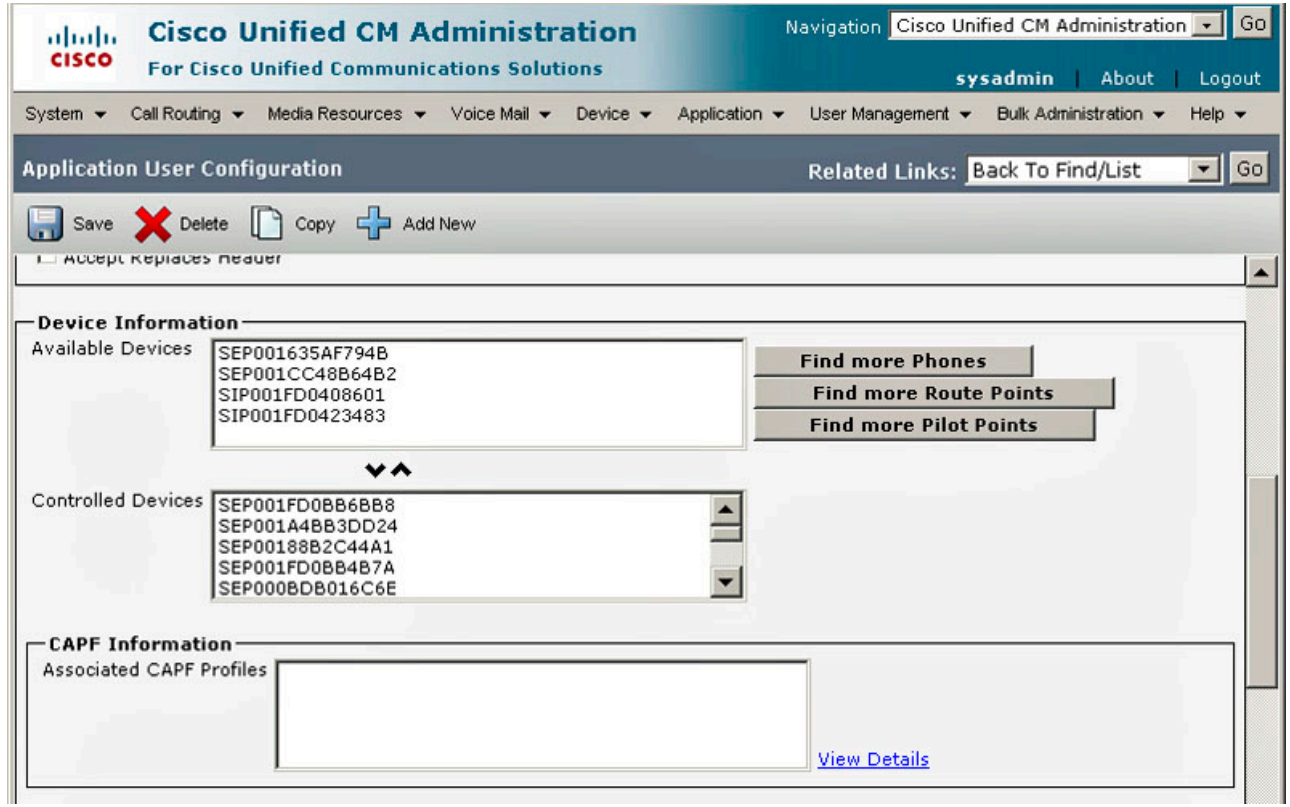

## **Permissions Information Permissions Information**

In the Permissions Information section Application User Configuration, allow ACE to control CTI devices.

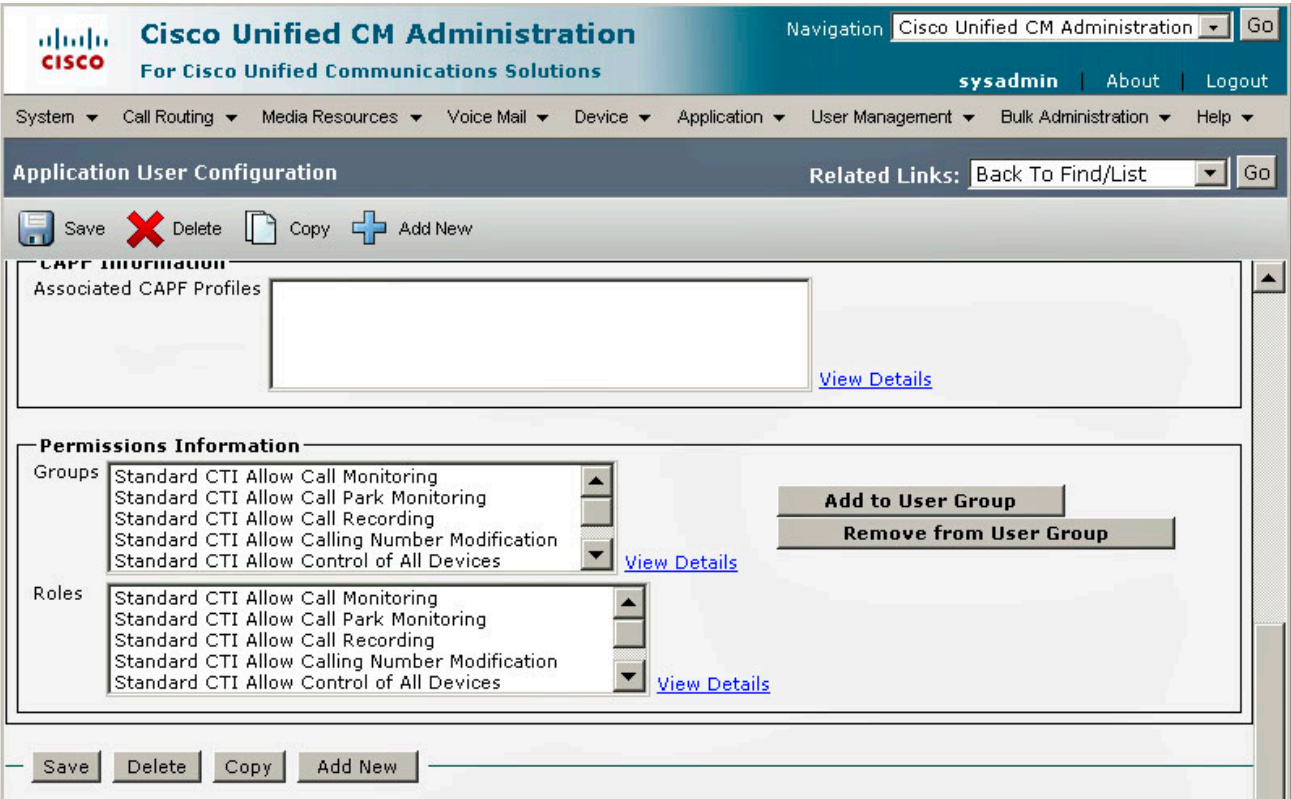

#### **Copyright © 2010 Avaya Inc. All Rights Reserved.**

Avaya and the Avaya Logo are trademarks of Avaya Inc. and may be registered in certain jurisdictions. All trademarks identified by ®, TM or SM are registered marks,trademarks, and service marks,respectively, of Avaya Inc. All other trademarks are the property of their respective owners.